Алгоритм создания Excel таблиц обработки и хранения результатов педагогического мониторинга

> Разработчик: Ивлиева А.А.

 Для создания таблицы мониторинга необходимо создать новый файл Excel.

 Выстроить необходимые таблицы, вручную, с помощью выделения границ необходимой области.

## АЛГОРИТМ

ВЫДЕЛЕНИЕ ОБЛАСТИ ТАБЛИЦЫ (левой кнопкой мыши)

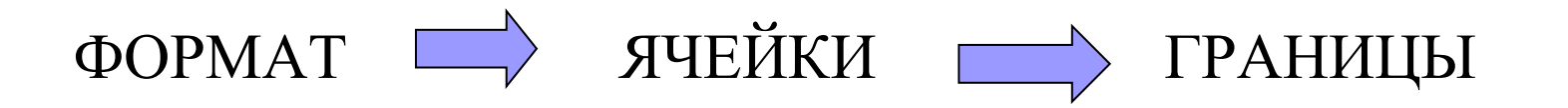

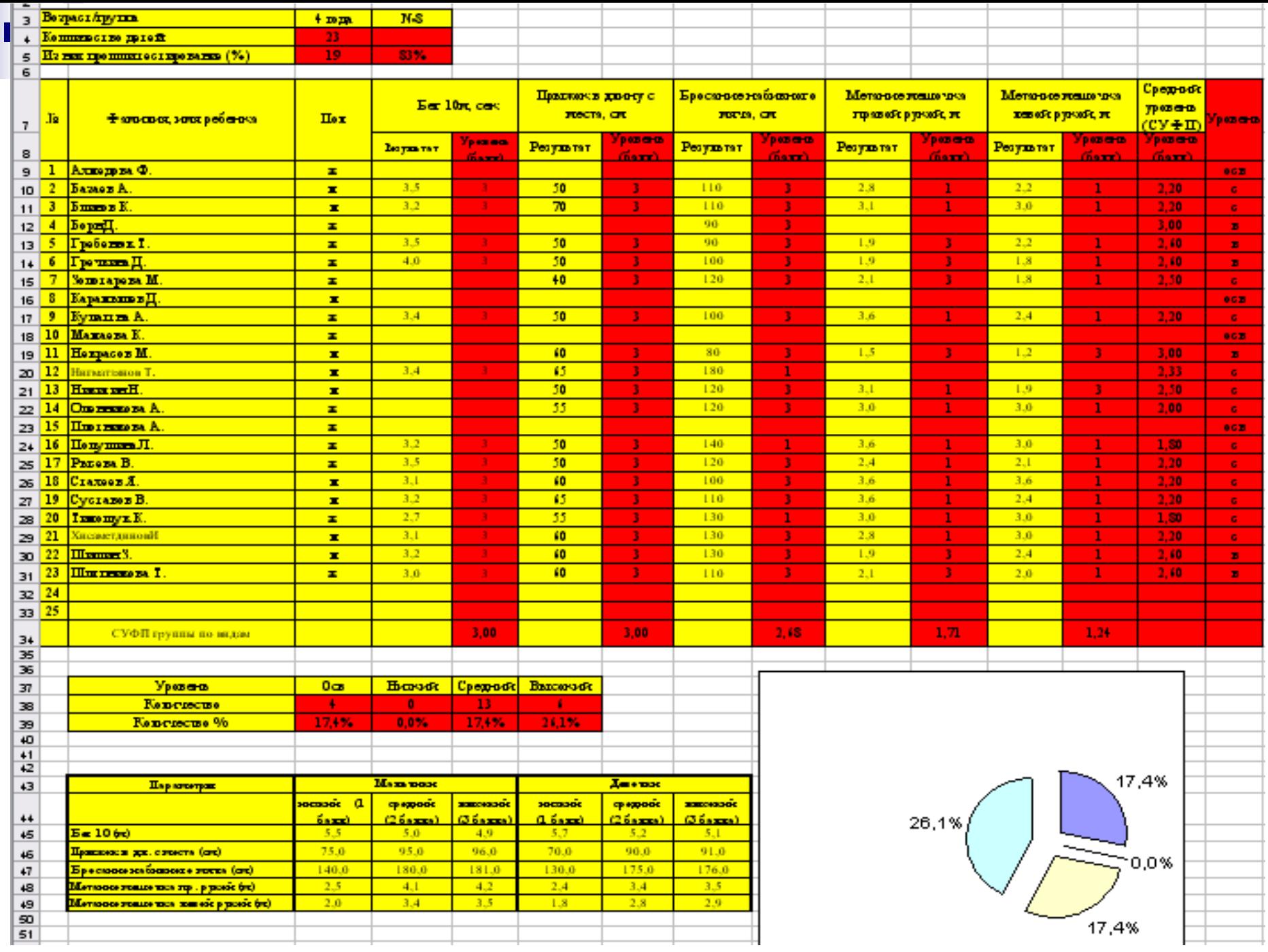

После окончания формирования таблиц необходимо создать ряд переменных, которые будут помогать нам в расчетах результата:

- Количество детей в группе;
- Фамилии, имена и пол детей;
- Категории, по которым будет проходить оценивание;
- Параметры оценивания, с обозначение критериев высоких, средних и низких показателей развития;
- Показатели проведенных тестов для каждого ребенка.

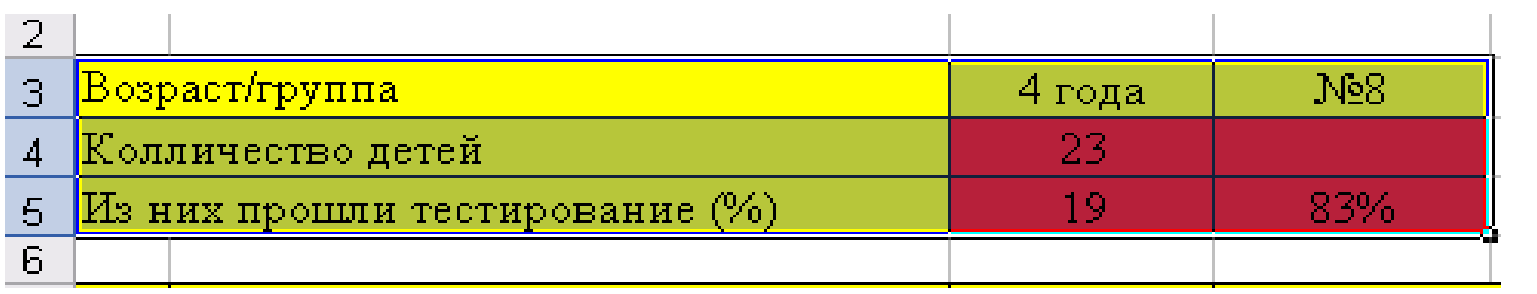

**Contract** 

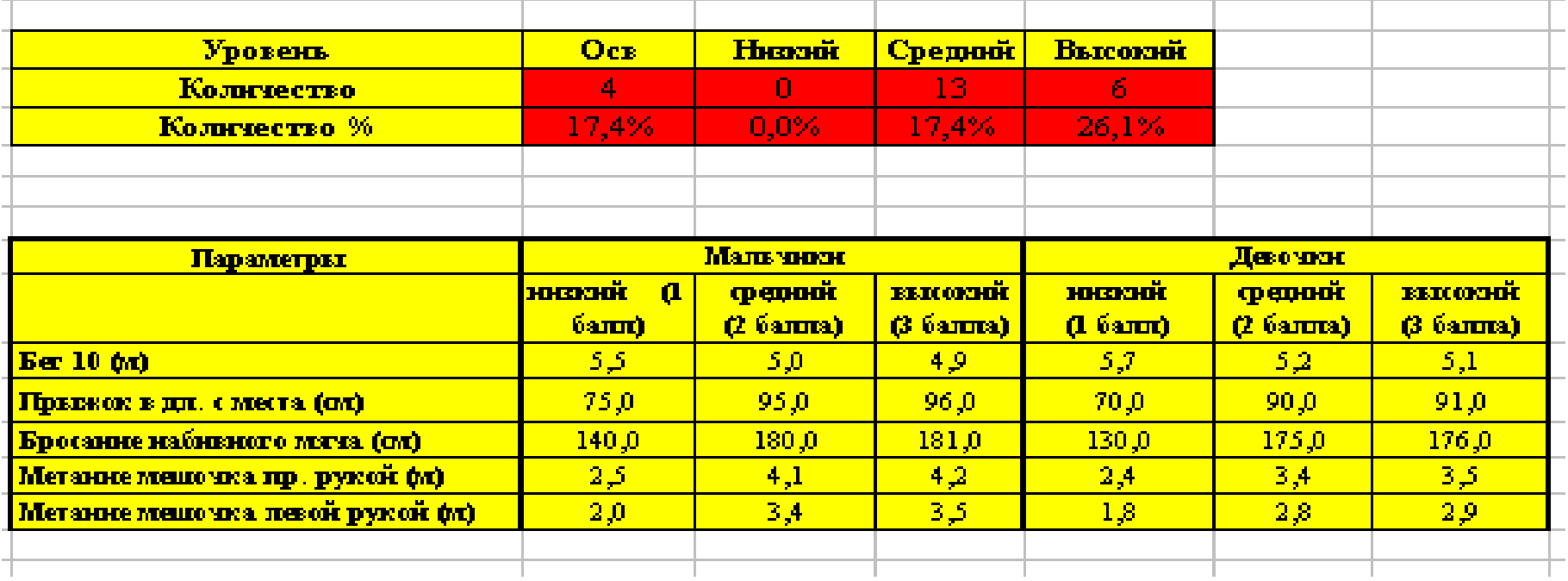

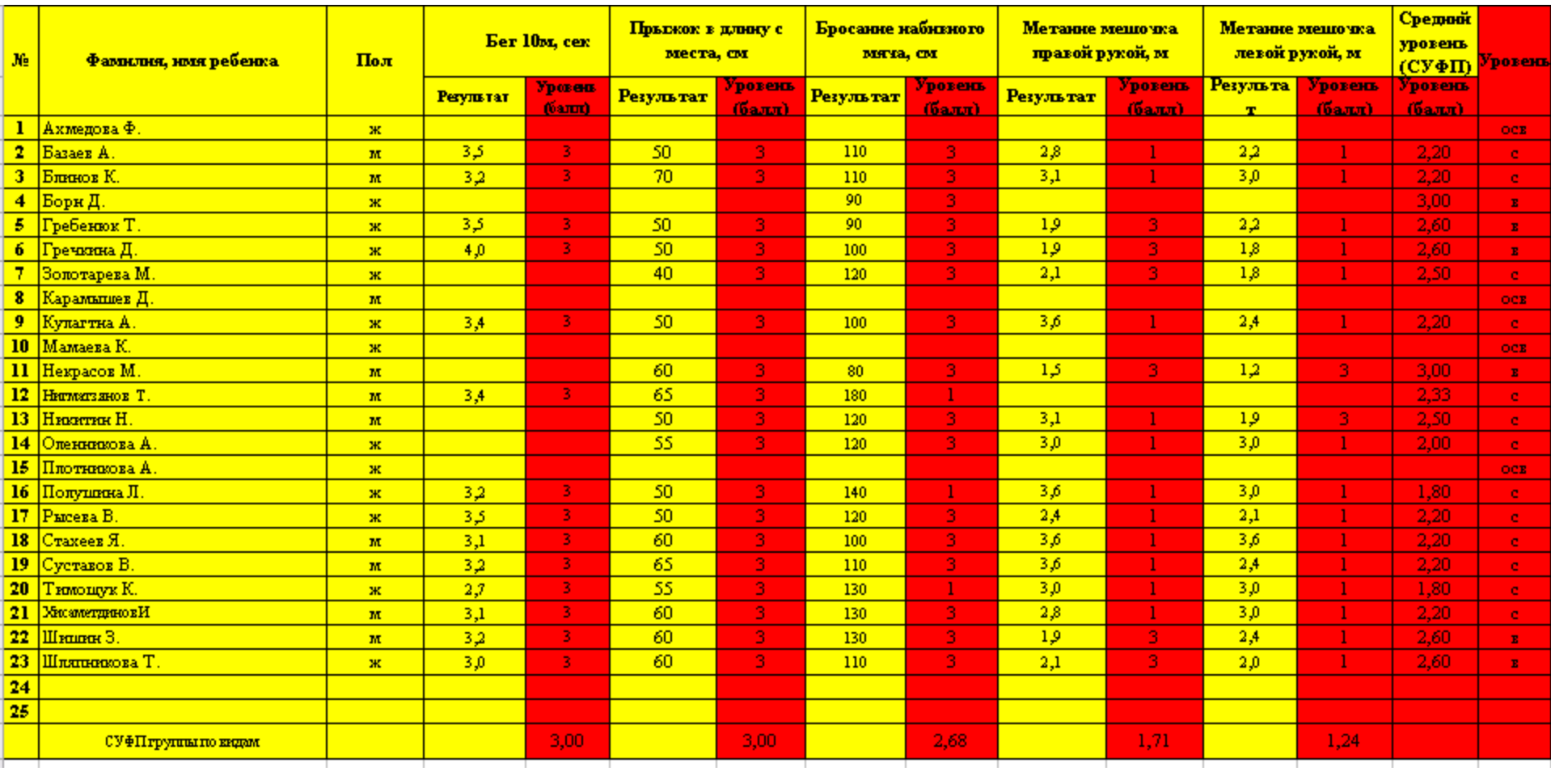

- После этого переходим к записи формул для вычисления.
- Необходимо выбрать ячейку для подсчета результата в таблице Excel.
- В с троке вверху листа ввести формулу, начиная с знака равенства.

![](_page_6_Picture_25.jpeg)

#### прошедших тестирование: =СЧЁТЕСЛИ(O9:O33;"в")+СЧЁТЕСЛИ(O9: O33;"с")+СЧЁТЕСЛИ(O9:O33;"н")

Формула для расчета количества детей

![](_page_8_Picture_1.jpeg)

![](_page_9_Picture_37.jpeg)

 Формула для расчета процента детей прошедших тестирование:  $=$ ЕСЛИ(С4=0;0;С5 /C4) (числовой формат ячейки должен быть процентный)

 Обязательно необходимо присвоить ячейкам «процентный индекс».

#### **Алгоритм**

![](_page_10_Figure_2.jpeg)

=ЕСЛИ(D9="";"";(ЕСЛИ(C9="м";(ЕСЛИ(\$C\$ 45<=D9;1;(ЕСЛИ(\$D\$45<=D9;2;3)))); ЕСЛИ(C9="ж";(ЕСЛИ(\$F\$45<=D9;1;(ЕСЛИ  $(SGS45\leq=D9;2;3))))))$ D9 – ячейка с результатом тестирования C9 – ячейка с именем и фамилией испытуемого \$C\$45; \$D\$45; \$F\$45; \$G\$45 – ячейки в таблице параметров

Формула для расчета Уровня (балла)

по каждому критерию тестирования

![](_page_12_Picture_4.jpeg)

![](_page_13_Picture_21.jpeg)

- 1

 Формула для расчета среднего показателя всех уровней тестирования для каждого ребенка

=СРЗНАЧ(E10;G10;I10;K10;M10) E10;G10;I10;K10;M10 – ячейки с уровнем (баллом) по каждому критерию

![](_page_15_Picture_5.jpeg)

### Формула для расчета уровня физического развития ребенка =ЕСЛИ(B9="";"";ЕСЛИ(N9="";"осв";  $ECJIA(N9 \le 1,5; "H"; ECJIIA(N9 \le 2,5; "c"; "B"))))$ B9 – ячейка с именем ребенка N9 – ячейка с его средним уровнем физической подготовки

![](_page_16_Picture_28.jpeg)

![](_page_17_Picture_11.jpeg)

Формула для расчета количества освобожденных детей:

#### =СЧЁТЕСЛИ(\$O\$9:\$O\$33;"осв")

\$0\$9:\$0\$33 - диапазон ячеек в колонке «уровень»

![](_page_17_Picture_12.jpeg)

# • Формула для расчета количества детей с низким, средним и высоким уровнем физического развития аналогична, изменяется лишь критерий расчета: «Н», «С», «В» в зависимости от рассчитываемого уровня  $=$  CHËTECJI $M$ (\$0\$9:\$0\$33;" $_{H}$ ")

 Формула для процентного отношения детей по каждому уровню физического развития: =ЕСЛИ(C4=0;0;C38/C4)

C4 – ячейка с общим количеством детей в группе

C38 – ячейка с значением детей, соответствующих этому уровню физического развития

![](_page_19_Picture_32.jpeg)

# На основании данных таблицы можно сделать диаграмму и соответственно оценить уровень физического развития всей группы

![](_page_21_Figure_0.jpeg)

![](_page_21_Figure_1.jpeg)

![](_page_21_Figure_2.jpeg)

![](_page_21_Figure_3.jpeg)

![](_page_21_Figure_4.jpeg)

 Используя аналогичные формулы можно создать итоговую таблицу и диаграмму, чтобы оценить уровень физического развития по каждой возрастной категории детей и в общем в ДОУ

![](_page_23_Picture_0.jpeg)

![](_page_23_Picture_1.jpeg)